# ПРИМЕЧАНИЯ К ВЫПУСКУ

# **Trimble Access**

#### Версия 2020.10 Сентябрь 2020

В документе описаны новые функции и изменения, произведенные в этой версии программного обеспечения Trimble® Access™.

 $+ + + + + +$ 

 $+ + + + + +$ 

### Новые функции

### Компенсация наклона по ИНС

Trimble Access версии 2020.10 поддерживает функцию компенсации наклона по ИНС при использовании нового GNSS приемника Trimble R12i с технологией Trimble Inertial Platform™ (TIP™).

Благодаря модулю инерциальных измерений (ИНС), функция компенсации наклона по ИНС позволяет измерять или выполнять разбивку точек при наклоне геодезической вехи. Веху можно наклонить под любым углом, при этом программное обеспечение выполняет расчет угла наклона и наклонного расстояния, чтобы определить координаты наконечника вехи на земле.

Если функция компенсации наклона по ИНС включена, она работает всегда и может быть использована для любого метода измерения, за исключением Опорный пункт (измер). При измерении Опорного пункта (измер) приемник автоматически переключается в режим Только GNSS.

Функция компенсации наклона по ИНС обеспечивает иной подход к выполнению съемки, поскольку вы можете:

- Выполнять быструю и точную съемку точек, останавливаясь или в движении, и при этом не горизонтируя веху.
- Уделять внимание только положению наконечника вехи, что особенно важно во время разбивки.
- <sup>l</sup> Легко выполнять съемку труднодоступных мест, например, углов зданий или низа трубы.
- Больше не беспокоиться о колебаниях вехи при выполнении измерения, поскольку приемник автоматически устраняет любые колебания, если наконечник вехи неподвижен.

Поскольку магнитное поле не влияет на работу датчиков, функцию компенсации наклона по ИНС можно использовать на территориях, где действуют электромагнитные помехи, например, вблизи машин, тяжелой техники или зданий со стальной арматурой.

ПPИMEУAHИE – Функция компенсации наклона по ИНС теперь также поддерживается при использовании Trimble SPS986 GNSS со встроенным программным обеспечением версии не ниже 6.08 при условии установки на приемнике лицензии на функцию ИНС или лицензии Premium Precise Rover.

Подробная информация приведена в разделе Компенсация наклона по ИНС [Справки](https://help.trimblegeospatial.com/TrimbleAccess/latest/ru/GNSS-IMU-tilt-compensation.htm) Trimble Access.

### Поддержка встроенного компаса TDC600

Trimble Access теперь поддерживает работу с компасом контроллера TDC600. Вы можете использовать компас при разбивке координат или для навигации на точку. Чтобы использовать компас, на экране Разбивка или Навигация на точку нажмите Опции и включите флажок Компас. Компания Trimble рекомендует отключать компас при нахождении рядом с магнитными полями, которые могут создавать помехи для его работы.

ПPИMEУAHИE – Если вы используете функцию компенсации наклона по ИНС <sup>и</sup> ИНС согласована, данные <sup>о</sup> направлении <sup>с</sup> приемника всегда используются для ориентации курсора GNSS, большой навигационной стрелки разбивки <sup>и</sup> экрана приближения. Для правильного отображения ориентации приемника на курсоре GNSS, приемник должен быть направлен светодиодной панелью <sup>к</sup> вам.

### Усовершенствования

### Приложения Trimble Access на устройствах с Android

В дополнение к Trimble Access Трассы, приложения Трубопроводы, Туннели, Шахты и Мониторинг теперь поддерживаются при запуске Trimble Access на поддерживаемом устройстве с Android™.

Дополнительную информацию смотрите в разделе Поддержка [приложения](#page-11-0) Trimble Access, стр. 12.

### Автоматическое переключение на соответствующую группу Избранное

Если при съемке вы используете как GNSS, так и традиционные инструменты, рекомендуется создать раздельные группы Избранного - одну группу для традиционной съемки, другую для GNSS съемки. Теперь Trimble Access при запуске съемки может автоматически переключаться на соответствующую группу Избранного.

Чтобы включить автоматическое переключение, создайте группы на экране Избранное. Нажмите • рядом с именем группы и выберите необходимый вариант Автоматического переключения, чтобы программное обеспечение автоматически переключалось на эту группу Избранного при запуске традиционной или GNSS съемки. Функция Автоматического переключения работает лучше, если вы создадите группы Избранного для традиционной и GNSS съемки. Программное обеспечение также автоматически переключает группы, если при комбинированной съемке меняется активный инструмент.

Подробная информация приведена в разделе Избранные экраны и функции в *[Справке](https://help.trimblegeospatial.com/TrimbleAccess/latest/ru/Trimble-Access-favorites.htm) Trimble Access*.

### Поддержка функциональных клавиш TDC600

Теперь вы можете назначить вызов часто используемых экранов или функций программного обеспечения функциональным клавишам контроллера TDC600. TDC600 имеет 4 функциональные клавиши: FN, левый -, правый -, и боковую кнопку. Каждой клавише можно назначить два ярлыка или две функции: одну для вызова коротким нажатием, а другую - для вызова длительным нажатием.

### Создание нескольких точек с помощью инструментов Привязка к

Теперь вы можете использовать инструмент Привязка к для создания нескольких точек без выбора одного и того же инструмента каждый раз. Чтобы использовать один и тот же инструмент несколько раз, нажмите и удерживайте соответствующий инструмент на панели инструментов Привязка к, чтобы инструмент оставался активным, а затем выберите объекты на карте. Например, чтобы выбрать конечные точки нескольких линий, нажмите и удерживайте кнопку Привязка к концу  $\mathscr{E}$ , а затем выберите каждую линию. Для переключения на другой инструмент, нажмите на другую кнопку в панели инструментов Привязка к.

### Встроенная поддержка моделей BIM TrimBIM (.trb)

Файлы TrimBIM (\*.trb) теперь поддерживаются Trimble Access так же, как и файлы IFC. TrimBIM - это BIM модели в формате файлов Trimble, являющегося более компактной и более эффективной альтернативой IFC файлам. Параметры файлов IFC в Trimble Access применяются аналогично параметрам файлов TrimBIM.

Для получения дополнительной информации посетите: [https://developer.tekla.com/trimble](https://developer.tekla.com/trimble-connect/documentation/trimbim-technology)[connect/documentation/trimbim-technology](https://developer.tekla.com/trimble-connect/documentation/trimbim-technology).

### Управление файлами точек и файлами карт с экрана Прикрепленные файлы

Теперь вы можете управлять файлами карты, а также файлами точек с одного экрана, а не переходить на два разных экрана. Усовершенствованный экран Прикрепленные файлы в Trimble Access версии 2020.10 группирует файлы по вкладкам для более быстрого просмотра. Используйте вкладку Файлы точек для связи с файлами CSV, TXT и заданий. Используйте вкладку Файлы карты для связи с файлами данных карты,

включая файлы IFC, RXL, изображения и поверхности, а также для отображения или скрытия на карте объектов в файлах данных карты. Вы можете подключиться к серверу веб-карт на вкладке Файлы карты.

Чтобы открыть экран Прикрепленные файлы, нажмите кнопку Прикрепленные файлы � в панели инструментов карты или нажмите Прикрепленные файлы на экране Свойства задания.

Подробная информация приведена в разделе Прикрепленные файлы [Справки](https://help.trimblegeospatial.com/TrimbleAccess/latest/ru/Job-linked-data-files.htm) Trimble Access.

### Обновление значков карты

Для улучшения различимости курсора и удобства работы обновлены следующие значки карты:

- $\cdot$   $\oplus$  Текущее положение отражателя или GNSS антенны.
- $\cdot$   $\cdot$   $\circ$  Текущее местоположение и курс при работе с приемником R12i.
- $\bigcirc$  Текущая точка разбивки.
- **Велия** значок вращения.

### Отображение текста из DXF

Группа Управление данными на карте на экране Параметры карты теперь включает флажок Отображать текст из DXF, позволяющий управлять отображением текстовых элементов из файла DXF. Отключение отображения текстовых элементов из файла DXF, содержащего множество текстовых элементов, может повысить скорость работы с картой.

### Просмотр экспортированных файлов на Android

При экспорте файлов из Trimble Access на устройстве с Android, если вы включите флажок Просмотр созданного файла, экспортируемый файл теперь можно просмотреть в Trimble Access.

### Экспорт полилиний с дугами в DXF

При экспорте в DXF теперь экспортируются полилинии, содержащие дуги (а не только линии).

### Нажатие с удержанием для копирования и вставки текста

При копировании в Trimble Access текста из одного поля в другое, теперь можно вырезать, скопировать или вставить текст с помощью контекстного меню Текст:

- Чтобы выделить текст, нажмите и удерживайте курсор на слове, которое нужно выделить, или нажмите и перетащите курсор по полю, чтобы выделить больше текста. Меню Текст появляется немного выше выделенного текста.
- Чтобы выделить весь текст в поле, нажмите и удерживайте курсор на слове, а затем нажмите Выбрать все в меню Текст.
- Чтобы вырезать или скопировать выбранный текст, нажмите Вырезать или Копировать в меню Текст.
- Чтобы вставить текст в пустое поле или вставить этот текст в конец поля, нажмите и удерживайте курсор на поле, а затем нажмите Вставить.

Чтобы вставить текст в произвольном месте существующего текста, коснитесь необходимой позиции вставки в тексте и нажмите Вставить.

На контроллерах с Windows вы также можете использовать сочетания клавиш с кнопкой Ctrl: чтобы выбрать все Ctrl + A, вырезать Ctrl + X, копировать Ctrl + C и вставить текст Ctrl + V.

### Автоматическое заполнение значений Расстояние от призмы до антенны

При создании стиля комбинированной съемки программное обеспечение теперь автоматически подставляет значение в поле Расстояние от призмы до антенны после нажатия ► рядом с полем и выбора типа призмы. Это избавляет вас от необходимости запоминать или искать значения сдвига для разных типов призм.

### xFill включена по умолчанию в стиле съемки RTK

В приемниках GNSS с поддержкой xFill, функция xFill теперь включена по умолчанию при создании новой RTK съемки.

### Звуковые уведомления теперь доступны на чешском языке

Когда в программном обеспечении Trimble Access на экране Выбор языка выбран Чешский язык, голосовые сообщения, например, Измерение сохранено выдаются на чешском языке вместо английского. Для выбора чешского языка, необходимо установить чешский язык и файлы справки с помощью Trimble Installation Manager.

### Обновление базы данных системы координат

- <sup>l</sup> Обновлено описание системы координат RD 2018 для Нидерландов (поддержка официального преобразования RDNAPTRANS 2018).
- Добавлено новое описание системы координат RD 2018 Северное море для Нидерландов.

### Поддержка нового оборудования

### Приемник Trimble R12i

Trimble Access версии 2020.10 поддерживает новый GNSS приемник Trimble R12i. Приемник оснащен технологией Trimble Inertial Platform (TIP), позволяющей выполнять съемку точек с компенсацией наклона по ИНС. Приемник также оснащен технологией Trimble ProPoint™ GNSS и может использоваться в режиме Только GNSS в случаях, когда невозможно использовать компенсацию наклона по ИНС, например, при плохом приеме сигналов RTK или при съемке Опорного пункта (измер).

### Призма Trimble 360°

Trimble Access версии 2020.10 поддерживает новую призму Trimble 360°. Призма поддерживает работу со всеми приемниками GNSS для комбинированной съемки.

### Устраненные проблемы

- Выгрузка проектов: Значок облака на экране Проекты теперь обновляется быстрее после выгрузки измененного проекта в облако.
- <sup>l</sup> Загрузка проектов: Если во время загрузки проекта вы отмените ее, папка проекта будет удалена с контроллера.
- <sup>l</sup> Вложенные папки в списке заданий: Устранена проблема, вследствие которой на экране Задания для недавно загруженных заданий не всегда отображался правильный путь к вложенной папке, даже если задание находилось в правильной вложенной папке.
- Экспорт в DXF: При экспорте в DXF не из текущего открытого задания:
	- <sup>l</sup> Теперь в файл DXF экспортируются данные не из открытого, а из выбранного проекта.
	- $\cdot$  Если включен флажок Включать линии созданные по кодам и выбранное задание не текущее открытое задание, программное обеспечение теперь предупреждает, что Задание должно быть открыто для экспорта линий созданных по кодам и экспорт файла не производится.
- <sup>l</sup> XML файлы в кодировке USC-2: Файлы XML, например трассы LandXML или RXL, в которых используется кодировка UCS-2, теперь можно отображать на карте и выполнять их разбивку.
- <sup>l</sup> Удаленные файлы XSL на контроллерах с Android: Программное обеспечение больше не восстанавливает удаленные таблицы стилей XSL при перезапуске программы..
- Проблемы при работе с картой: Устранены следующие проблемы, возникавшие при работе с картой, включая:
	- Фоновые изображения иногда отображались с неверной отметкой поверхности земли, если ранее вы открывали проект с иной высотой поверхности земли.
	- Белый текст в файлах DXF не был виден на карте. Белый текст теперь автоматически отображается черным.
	- Метка высоты точки не обновлялась, если вы изменяли высоту антенны для этой точки более одного раза.
- <sup>l</sup> Свойства файлов IFC: Свойства из набора свойств в файле IFC, теперь отображаются в порядке, заданном в файле IFC, а не в алфавитном порядке.
- <sup>l</sup> Вычисление объема: Имена поверхностей теперь отображаются в списке доступных поверхностей только один раз.
- Разбивка полилинии: Устранен ряд проблем, происходивших при выносе полилиний:
	- Настройка Кода при разбивке для Проектного кода теперь работает.
	- Информация об отклонениях при разбивке полилиний не отображалась в отчетах о разбивке или в Trimble Business Center.
	- Для улучшения навигации к цели оптимизированы значения Относит. полилиний и отображение пунктирной линии от текущего местоположения до полилинии.
	- При разбивке пикетов PC, PT или PI, теперь на экране навигации разбивки полилиния отображается по обе стороны от цели. Ранее отображалась только та часть полилинии, которая находилась рядом с вашим текущим местоположением.
	- На экране Подтверждение отклонений разбивки в поле  $\Delta$  сдвиг в плане больше не отображается значение азимута.
- <sup>l</sup> Измерение до поверхности: Усовершенствован расчет значения Расстояние до поверхности. В некоторых ситуациях вычислялось отрицательное значение, когда оно должно было быть положительным, или положительное значение, когда оно должно было быть отрицательным.
- Поведение курсора в поле Код: Устранен ряд проблем, возникавших при вводе текста в поле Код, вследствие которых курсор случайным образом перемещался вперед на несколько символов, что приводило к вставке текста в неправильном месте. При нажатии клавиши Backspace курсор иногда перемещался на несколько символов назад, пропуская символы, которые следовало удалить.
- Пропадают кнопки Быстрых кодов: Устранена проблема, вследствие которой, в случае если ваша библиотека кодов объектов не содержала ни одной группы, все настроенные кнопки Быстрых кодов, удалялись при перезапуске программного обеспечения Trimble Access.
- <sup>l</sup> Функциональные клавиши Избранного: Устранены следующие проблемы, возникавшие при использовании функциональных клавиш, назначенных Избранным функциям:
	- Программное обеспечение больше не переключается на приложение Съемка из другого приложения Trimble Access при нажатии функциональной клавиши, настроенной для вызова Справки Trimble Access, экранов Свойств задания, Импорта, Экспорта, Копирования задания, Камеры, Эмулятора GNSS или File Explorer.
	- Функции Быстрые коды Строка и Быстрые коды Строка + теперь работают надлежащим образом. Ранее эти функции работали в обратном порядке.
- <sup>l</sup> Несколько фото атрибутов: Устранена проблема, вследствие которой, если в код объекта включалось более одного фото атрибута, программное обеспечение заменяло имя фотографии в поле первого атрибута вместо того, чтобы внести имя второй фотографии во втором поле фото атрибута.
- <sup>l</sup> Файлы T02 на TDC600: Мы исправили проблему при выполнении съемки с помощью контроллера TDC600 в режимах RTK с заполнением РР, RTK с записью, Быстрая статика и Кинематика с PP, а также при записи данных, вследствие которой итоговый файл T02 получал повреждение и не мог быть прочитан программным обеспечением Trimble Business Center.
- <sup>l</sup> Неожиданные изменения при отслеживании спутников: Устранена проблема, вследствие которой при просмотре любой формы Опции или экрана стиля съемки, когда GNSS приемник был подключен, но GNSS съемка не запущена, производилось изменение настройки отслеживания спутников в подключенном GNSS приемнике. Отслеживание спутниковых созвездий целиком могло быть включено или отключено при принятии формы Опции с внесением изменений или без них.
- Параметры базовой станции RTK с заполнением PP: При запуске съемки RTK с заполнением PP и отсутствии данных с базовой станции можно начать съемку в режиме с заполнением РР. После получения данных базовой станции и переключения на RTK, теперь новая система обнаружения базовых данных работает корректно и записывает вновь полученные координаты базовой станции в задание.
- Передаваемые RTCM-данные: Устранена проблема, вследствие которой иногда значения невязки на плоскости было невозможно добавить в файл преобразования, если система была занята.
- <sup>l</sup> Параметры APN сервера: Теперь поля Имя пользователя и Пароль заполняются автоматически при выборе имени точки доступа в поле APN на экране Создание нового сетевого подключения.
- Параметры NTRIP сервера: Теперь при подключении к серверу NTRIP во время GNSS RTK съемки, информация об аутентификации пользователя NTRIP отправляется корректно, если RTK данные не маршрутизируются через контроллер.
- <sup>l</sup> Изменение традиционных методов измерения с помощью клавиатуры: Устранена проблема, вследствие которой при работе в режиме TRK, после попытки изменения традиционного метода измерения с помощью кнопки Курсор влево, программное обеспечение иногда перемещало курсор в поле Код.
- Терминология ж/д и пикетажа при измерении расстояний: При включении этих флажков на экране Язык теперь программное обеспечение правильно отображает соответствующую терминологию для ж/д или пикетажа во всем программном обеспечении.
- <sup>l</sup> Звуковой сигнал событий и оповещений: Программное обеспечение теперь выдает звуковой сигнал о событии и предупреждающий сигнал, если выбран не английский язык. Эти звуки не были включены в пакеты языковой поддержки Trimble Access версии 2020.00.
- Длина имени задания для языков, использующих нелатинские алфавиты: Устранена проблема, вследствие которой не поддерживались имена заданий длиной более 16 символов, если выбранный в Trimble Access язык использовал не латинский алфавит, например русский или китайский. Теперь имена заданий длиной до 32 символов поддерживаются для всех языков.
- <sup>l</sup> Ошибки приложения: Устранен ряд проблем, вызывавших случайные ошибки приложения при использовании или закрытии программного обеспечения. В частности:
	- <sup>l</sup> При открытии экрана Задания после использования File Explorer для копирования задания в папку проекта.
	- При загрузке проекта или задания, включающего файл ИГД RTCM, созданный в полевых условиях.
	- После загрузки задания из облака, если открыто другое задание.
	- При длительном нажатии любой клавиши на клавиатуре TSC7.
	- При попытке просмотреть карту, если карта содержала прозрачные объекты, например, прозрачный слой BIM.
	- При вращении карты, если карта включает TIFF файл.
	- При переключении на просмотр видео, если карта включает полилинии, содержащие дуги.
	- При выполнении или отмене контрольного измерения.
	- Создание новой расчетной точки из RTX точки.
	- При вычислении новой расчетной точки с помощью метода Линейная засечка или Линейноазимутальная засечка.
	- После перехода к просмотру видео при использовании электронного тахеометра Trimble, если установлен чешский язык интерфейса программного обеспечения.

# Трассы

# Новые функции

### Изменение трасс LandXML с секциями

Теперь вы можете изменять трассы LandXML с секциями. Чтобы изменить трассу, выберите ее на карте и нажмите программную кнопку Правка. Вы можете:

- Просмотреть геометрические элементы, образующие разбивочные элементы в плане и в профиле. Это удобно при устранении ошибок в проектах.
- Просмотреть список секций, образующих трассу.
- Создать дополнительные секции.
- <sup>l</sup> Исключить осевую секцию и добавить боковой откос. Ранее эти функции были доступны только на экране Просмотр.

Дополнительная секция создается относительно существующей секции трассы и может быть:

- Зависимый: Секция образует часть поверхности трассы.
- <sup>l</sup> Независимый: Секция не образует часть поверхности трассы. Независимые секции идеально подходят для подземных коммуникаций, например, волоконно-оптических кабелей.

Оба типа секций создаются параллельно существующей секции по всей длине этой секции. После того, как вы создали дополнительную секцию, когда потребуется вы можете изменить или просмотреть эту секцию, а также выполнить разбивку.

Подробная информация приведена в разделе Трассы LandXML с секциями [Справки](https://help.trimblegeospatial.com/TrimbleAccess/latest/ru/LandXMLroad-string-roads.htm) Trimble Access.

# Устраненные проблемы

- <sup>l</sup> XML файлы в кодировке USC-2: Файлы XML, например трассы LandXML или RXL, в которых используется кодировка UCS-2, теперь можно отображать на карте и выполнять их разбивку.
- Поперечники трассы LandXML с секциями: Усовершенствован расчет и отображение поперечников. Ранее, в зависимости от геометрии в плане и ширины поперечника, некоторые точки вычислялись с неправильными значениями пикетов, что приводило к созданию неверных поперечников.
- Просмотр трассы LandXML с секциями: Устранена проблема, вследствие которой, в случае когда после выбора пикета на секции, вы нажали Закрыть, вернулись на экран Просмотр и выбрали секцию из списка, секция была выбрана должным образом вместо ранее выбранного пикета.
- <sup>l</sup> Трассы LandXML с секциями в 3D проходе: Устранена проблема при просмотре трассы LandXML с секциями в 3D проходе, вследствие которой иногда казалось, что несвязанные линии пересекают дорогу.
- <sup>l</sup> Импорт файла 12da для создания трассы GENIO: При создании файла GENIO из файла 12da, содержащего секции без названий, теперь программное обеспечение автоматически присваивает имя. Автоматически создаются имена секций Auto1, Auto2 и т.д. Ранее такие файлы вызывали сбой процесса импорта.
- <sup>l</sup> Выбор секций трассы GENIO: Устранена проблема вследствие которой при работе с экраном Просмотр при выборе секции из списка после предварительного выбора секции на карте была выбрана правильная секция, но отображалось неверное имя секции.
- <sup>l</sup> Расстояние со сдвигом перпендикулярно ЦММ: Устранена проблема, вследствие которой расстояние со сдвигом перпендикулярно ЦММ не применялось при разбивке трассы.
- Ошибки приложения: Устранен ряд проблем, вызывавших ошибки приложения при использовании или закрытии программного обеспечения. В частности:
	- При попытке выбора полилинии на карте при создании новой трассы Trimble.

# Шахты

# Устраненные проблемы

- Смена направления линии: В процедуру Авторазбивки внесены изменения, позволяющие учитывать смену направления линии, произведенную с помощью программной клавиши Замена, кроме того выполняется обновление карты для отображения изменения направления.
- Отчет Surpac: Произведено обновление отчета Surpac, позволяющее использовать код точки (должен быть числовым) в качестве идентификатора для каждой новой строки. Если код точки не является числовым, в качестве идентификатора используется идентификатор строк 31999.
- Ошибки приложения: Больше не возникают ошибки приложения при загрузке файла STR, содержащего более 16 слоев на карте.

# Трубопроводы

# Устраненные проблемы

<sup>l</sup> Фотографии во вложенных папках: При работе с заданием, находящимся во вложенной папке в папке проекта, теперь при съемке изображения поле Фото автоматически заполняется правильным путем к папке.

• Ошибки приложения: Больше не возникает ошибка приложения, когда программное обеспечение пытается отобразить атрибуты поля данных на экране Карта сочленений.

# Land Seismic

# Устраненные проблемы

<span id="page-8-0"></span>• Разбивка точек сейсмопрофиля: Больше не возникает периодическая ошибка приложения при попытке выполнения разбивки точки.

# Поддерживаемое оборудование

Программное обеспечение Trimble Access версии 2020.10 наиболее эффективно осуществляет обмен данными с указанным ниже программным обеспечением и оборудованием.

Для обеспечения максимальной производительности на аппаратном обеспечении всегда должна быть установлена самая новая доступная прошивка. Чтобы узнать о новейших версиях микропрограммного или программного обеспечения, см. документ Trimble [Geospatial](http://trl.trimble.com/dscgi/ds.py/Get/File-93082/Survey Software and Firmware.pdf) Software and Firmware Latest Releases.

### Поддерживаемые контроллеры

### Устройства с Windows

Программное обеспечение Trimble Access работает на следующих 64-битных контроллерах:

- <sup>l</sup> Контроллер Trimble TSC7
- <sup>l</sup> Контроллер Trimble T7 или T10
- Поддерживаемые планшетные контроллеры сторонних производителей

Для получения подробной информации о поддерживаемых планшетных контроллерах сторонних производителей перейдите на [www.trimble.com/support\\_trl.aspx?Nav=Collection-62098&pt=Trimble%20Access](https://www.trimble.com/support_trl.aspx?Nav=Collection-62098&pt=Trimble%20Access) и нажмите Support Notes and Bulletins для загрузки бюллетеня Trimble Access 2019 on 64-bit Windows 10.

### Устройства с Android

Программное обеспечение Trimble Access работает на следующих контроллерах с Android™:

**KINK Trimble TDC600** 

### Поддерживаемые традиционные инструменты

К контроллеру с программным обеспечением Trimble Access можно подключить следующие традиционные инструменты:

- Сканирующий тахеометр Trimble SX10
- Trimble VX spatial station
- <sup>l</sup> Электронные тахеометры серии Trimble S: S8/S6/S3 и S9/S7/S5
- Механические тахеометры Trimble:  $C5$ ,  $C3$ , M3, M1
- Электронные тахеометры серии Trimble SPS:
- Электронные тахеометры Spectra<sup>®</sup> Geospatial: FOCUS<sup>®</sup> 35, 30
- Поддерживаемые электронные тахеометры сторонних производителей

Функциональность, доступная в программном обеспечении Trimble Access, зависит от модели и версии прошивки подключенного инструмента. Trimble рекомендует обновить инструмент до последней доступной прошивки, чтобы использовать эту версию Trimble Access.

# Поддерживаемые GNSS приемники Trimble

К контроллеру с программным обеспечением Trimble Access можно подключить следующие GNSS инструменты:

- системы комбинированной GNSS съемки Trimble: R12i, R12, R10, R8s, R8, R6, R4, R2
- <sup>l</sup> системы модульной GNSS съемки Trimble: R9s, NetR9 Geospatial, R7, R5
- <sup>l</sup> GNSS смарт-антенны Trimble серии SPS; SPS585, SPS785, SPS985, SPS985L, SPS986
- <sup>l</sup> Модульные GNSS приемники Trimble серии SPS: SPS85x
- Базовый GNSS приемник Trimble Alloy
- <sup>l</sup> Приемники Spectra Geospatial: SP60, SP80, SP85, SP90m
- **GNSS приемник FAZA2**
- <sup>l</sup> S-Max GEO приемник

#### ПPИMEУAHИE –

 $\bullet$  Поскольку приемники Spectra Geospatial используют другое микропрограммное обеспечение GNSS, отличное от всех остальных поддерживаемых приемников, не все функции программного обеспечения Trimble Access будут доступны при работе <sup>с</sup> приемниками Spectra Geospatial. За дополнительной информацией обратитесь <sup>к</sup> Spectra [Geospatial](http://www.trimble.com/globalTRLTAB.asp?nav=Collection-72867) receiver support in Trimble Access.

### Офисное программное обеспечение Trimble

- Trimble Business Center
- **Trimble Sync Manager**

# Информация об установке

Для установки Trimble Access 2020.10 на поддерживаемый контроллер, вы должны иметь действующее соглашение о поддержке программного обеспечения Trimble Access, действующее до 1 Сентябрь 2020.

Список поддерживаемых контроллеров приведен в разделе [Поддерживаемое](#page-8-0) оборудование.

Для установки программного обеспечения на контроллер, используйте Trimble Installation Manager в соответствие с операционной системой вашего контроллера:

- **I.** Trimble Installation Manager для Windows
- Trimble Installation Manager для Android

Чтобы выполнить обновление со старого контроллера на новый, вы можете отказаться от лицензии на программное обеспечение Trimble Access на старом контроллере, имеющем действующее соглашение о поддержке с использованием соответствующего Trimble Access. После того, как ваш поставщик назначит лицензии для нового контроллера, вы можете установить Trimble Access на новый контроллер с помощью Trimble Installation Manager.

### Для установки программного обеспечения на контроллер с Windows

Для загрузки и установки Trimble Installation Manager для Windows **Region Dualt и восторов** к Интернет, а затем перейдите на [www.trimble.com/installationmanager](http://www.trimble.com/installationmanager) и откройте вкладку TIM для Windows .

Для запуска Trimble Installation Manager на контроллере, нажмите значок Поиск в панели задач Windows и введите Установка. Нажмите Trimble Installation Manager в результатах поиска, чтобы открыть Trimble Installation Manager. При запуске программного обеспечения будет произведено автоматическое обновление до его последнего выпуска.

Задания, созданные в Trimble Access версии 2017.xx и более поздних, автоматически преобразуются для их использовании в последней версии программного обеспечения при их открытии в Trimble Access. Существует несколько инструментов для преобразования заданий из предыдущих версий. Дополнительную информацию вы найдете в документе Trimble Access: Converting jobs to a newer version, находящемся в [www.trimble.com/support\\_trl.aspx?Nav=Collection-62098&pt=Trimble%20Access.](https://www.trimble.com/support_trl.aspx?Nav=Collection-62098&pt=Trimble%20Access)

Trimble Installation Manager для Windows можно устанавливать или удалять при необходимости, это не влияет на работу программного обеспечения Trimble Access.

Подробнее об этом см. раздел [Справочная](https://help.trimblegeospatial.com/TIMForWindows/) система Trimble Installation Manager для Windows.

### Для установки программного обеспечения на контроллер с Android

Для загрузки и установки Trimble Installation Manager для Android **и**, подключите контроллер к Интернет, а затем перейдите на [www.trimble.com/installationmanager](http://www.trimble.com/installationmanager) и откройте вкладку TIM для Android .

Чтобы запустить Trimble Installation Manager на контроллере, перейдите на экран Приложения Android и нажмите на значок Trimble Installation Manager для Android . При запуске программного обеспечения будет произведено автоматическое обновление до его последнего выпуска.

ПPИMEУAHИE – Trimble Installation Manager для Android должно быть установлено на контроллере для запуска программного обеспечения Trimble Access.

Задания, созданные в Trimble Access версии 2019.xx, автоматически преобразуются для их использовании в последней версии программного обеспечения при их открытии в Trimble Access. Существует несколько инструментов для преобразования заданий из предыдущих версий. Дополнительную информацию вы найдете в документе Trimble Access: Converting jobs to a newer version, находящемся в [www.trimble.com/support\\_](https://www.trimble.com/support_trl.aspx?Nav=Collection-62098&pt=Trimble%20Access) [trl.aspx?Nav=Collection-62098&pt=Trimble%20Access.](https://www.trimble.com/support_trl.aspx?Nav=Collection-62098&pt=Trimble%20Access)

Подробнее об этом см. раздел [Справочная](https://help.trimblegeospatial.com/TIMForAndroid/) система Trimble Installation Manager для Android.

### Нет действующей лицензии? Вы можете опробовать программное обеспечение на устройствах с Windows

Мы значительно упростили процесс ознакомления с новейшей версией Trimble Access. Вы можете использовать Trimble Installation Manager для создания ограниченной демонстрационной версии и затем установить Trimble Access 2020.10 на компьютер с Windows 10. Демонстрационные лицензии позволяют сохранить в задании не более 30 наблюдений, однако вы можете открывать и просматривать любые большие задания, созданные в других местах. Демонстрационные лицензии позволяют работать с GNSS приемниками и электронными тахеометрами в течение 30 дней с момента первого запуска. После 30 дней вы сможете работать только с GNSS эмулятором и пользовательскими инструментами.

ПPИMEУAHИE – Вы можете создать демонстрационную лицензию для Trimble Access только на устройства, на которых еще нет лицензии Trimble Access.

Подробнее об этом см. раздел To try out software в [Справочная](https://help.trimblegeospatial.com/TIMForWindows/) система Trimble Installation Manager для **[Windows](https://help.trimblegeospatial.com/TIMForWindows/)** 

СOBET – Демонстрационные лицензии доступны только для Windows. Чтобы просмотреть, как программное обеспечение будет выглядеть на контроллере TDC600, используйте функцию Имитировать устройство в Trimble Access и выберите TDC600. Подробная информация приведена в разделе Для имитации контроллера[Справки](https://help.trimblegeospatial.com/TrimbleAccess/latest/ru/Controller-simulator.htm) Trimble Access.

### Обновление офисного программного обеспечения

При обновлении до версии 2020.10, вам также может потребоваться Trimble Installation Manager для обновления офисного программного обеспечения, чтобы вы могли импортировать задания Trimble Access. Если вы используете:

- <sup>l</sup> Trimble Business Center, вам не требуется использовать Trimble Installation Manager, поскольку все необходимые обновления будут установлены утилитой Check for updates, поставляемой с Trimble Business Center.
- Прочее офисное программное обеспечение, такое как Trimble Link™, для преобразования файлов заданий в другие форматы файлов, установите Trimble Installation Manager на компьютер с установленным Trimble Link и затем запустите Trimble Installation Manager чтобы обновить офисные программы.

### Программа Trimble Solution Improvement

Программа Trimble Solution Improvement Program собирает информацию о способах использования программ Trimble, а также о некоторых возможных проблемах. Trimble использует эту информацию для улучшения продуктов и наиболее часто используемых функций с целью облегчения решения проблем и удовлетворения ваших потребностей.

Участие в этой программе является сугубо добровольным. Вы можете принять участие или отказаться от участия в Программе Trimble Solution Improvement. Для этого, в Trimble Access нажмите  $\equiv$  и выберите О программе. Нажмите Программа Trimble Solution Improvement, а затем включите или снимите флажок Я хочу принять участие в программе Solution Improvement.

Подробная информация приведена в разделе Настройка программного обеспечения [Справки](https://help.trimblegeospatial.com/TrimbleAccess/latest/ru/Trimble-Access-licensing.htm) Trimble Access.

### Дополнительная информация

Для просмотра *Справки Trimble Access* на контроллере, нажмите кнопку  $\equiv$  на клавиатуре или нажмите  $\equiv$  в программном обеспечении Trimble Access и затем выберите Справка.

<span id="page-11-0"></span>Для просмотра Справочного портала Trimble Access на любом компьютере, перейдите на [https://help.trimblegeospatial.com/TrimbleAccess/](https://help.trimblegeospatial.com/TrimbleAccess/latest/ru/).

# Поддержка приложения Trimble Access

Пакет программного обеспечения Trimble Access предлагает геодезистам и специалистам в области геопространственных данных ряд специализированных полевых приложений, предназначенных для облегчения полевых работ. Благодаря простому в работе интерфейсу, оптимизированным рабочим процессам и синхронизации данных в режиме реального времени, пакет программного обеспечения Trimble Access позволяет ежедневно выполнять большой объем работ. Повышайте свою конкурентоспособность, выбирая приложения, лучше всего подходящие для вашей работы.

# Приложения Trimble Access также поддерживаются на устройствах с Windows

При запуске Trimble Access на поддерживаемом устройстве с Windows поддерживаются следующие приложения Trimble.

Версия 2020.xx программного обеспечения Trimble Access работает на следующих 64-битных контроллерах:

- Контроллер Trimble TSC7
- Контроллер Trimble T7 или T10
- Поддерживаемые планшетные контроллеры сторонних производителей

Версии 2018.xx и 2019.xx программного обеспечения Trimble Access также может работать на 32-х разрядных устройствах с Windows 10.

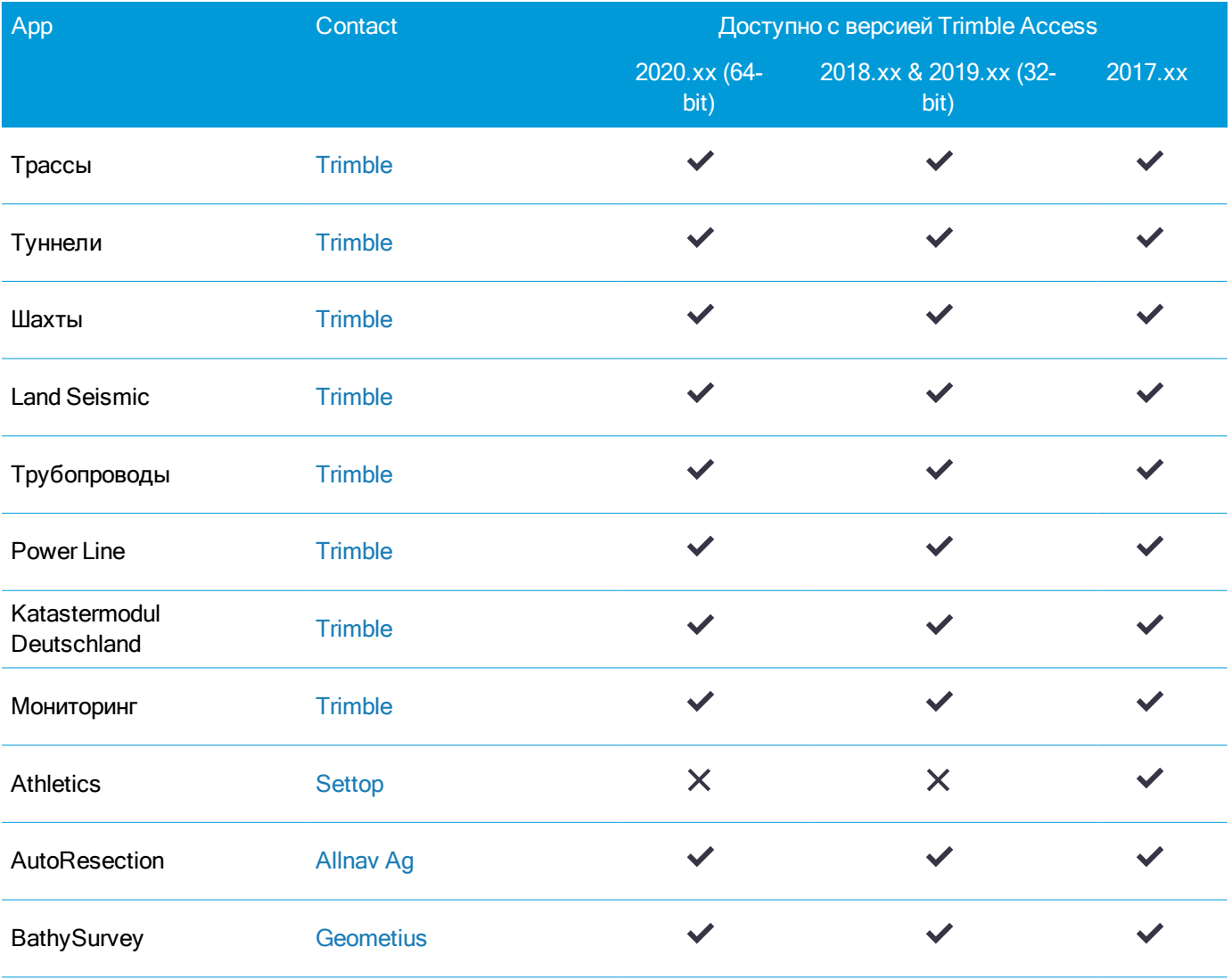

#### Поддержка приложения Trimble Access

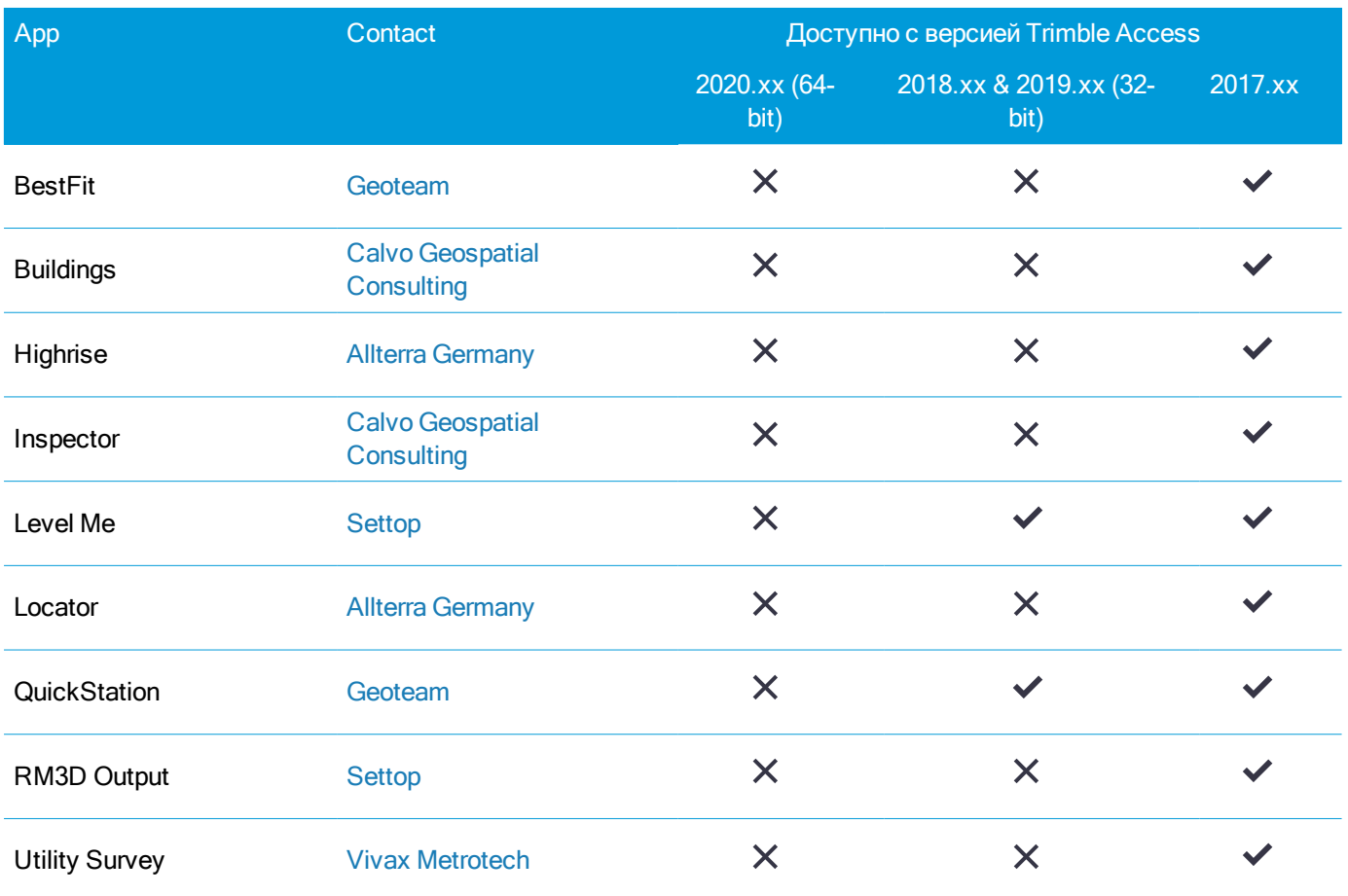

Для получения подробной информации о приложениях, разработанных для программного пакета Trimble Access , перейдите на [https://geospatial.trimble.com/access-apps.](https://geospatial.trimble.com/access-apps)

# Приложения Trimble Access также поддерживаются на устройствах с Android

При запуске Trimble Access на поддерживаемом устройстве с Android поддерживаются следующие приложения Trimble. Мы работаем над поддержкой большего числа приложений.

Программное обеспечение Trimble Access работает на следующих контроллерах с Android™:

• KПК Trimble TDC600

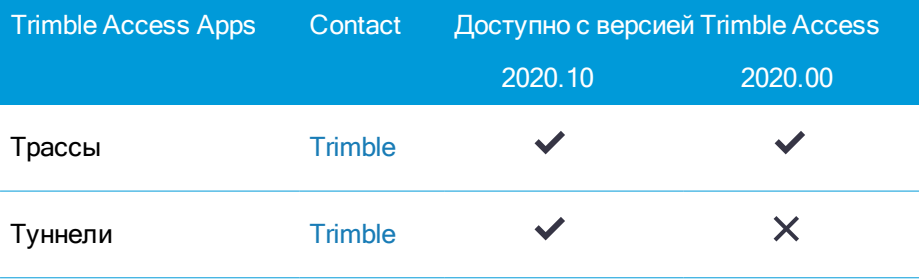

#### Поддержка приложения Trimble Access

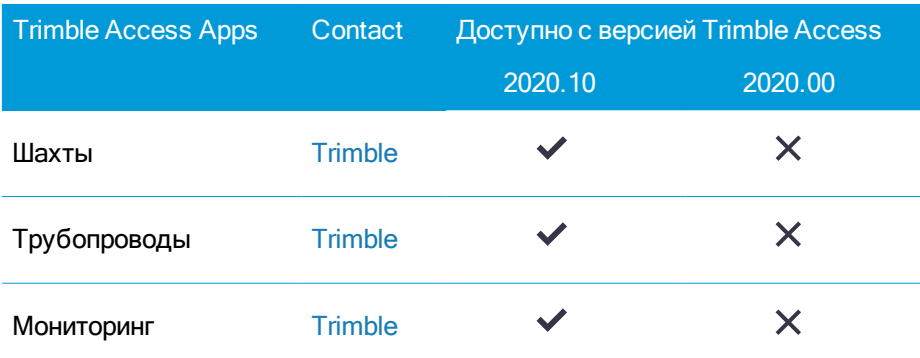

#### Правовая информация

© 2020, Trimble Inc.Все права защищены. Trimble и логотип «Глобус и треугольник» являются товарными знаками Trimble Inc. зарегистрированными в США и других странах. Access является товарным знаком Trimble Inc.

Чтобы посмотреть полный перечень правовых положений, относящихся к этому продукту, перейдите на [https://help.trimblegeospatial.com/TrimbleAccess/](https://help.trimblegeospatial.com/TrimbleAccess/latest/ru/) и нажмите ссылку Юридическая информация в нижней части страницы.